управлять потоками и создавать потоки из шаблонов. В центре уведомлений можно перейти на страницу Действие в Power Automate, чтобы просмотреть все потоки, которые недавно выполнялись, отправляли уведомления или завершались ошибкой

В Power Automate есть встроенная функция создания потоков при помощи макетов. Макеты − очень полезная вещь, являющаяся отличительной чертой Power Automate, т.к. ни в одной RPA системе нет такого огромного числа макетов.

В данной работе рассматривается способ создания процесса автоматизации отправки push-уведомления на мобильный телефон при получении некоторого сообщения от руководителя.

Для использования шаблона в мобильном приложении нужно в окне «Службы» выбрать «Notifications». Откроется страница, в которой нужно в окне поиска вверху ввести слово «Push», а затем выбрать «Получать Push-уведомление при получении сообщения от руководителя». Далее нажать «Использовать этот шаблон».

В появляющихся окнах на каждом шаге следует заполнять нужные поля. При необходимости можно добавить новый шаг в конец или начало (кнопка «Новый шаг» внизу страницы), либо добавить промежуточный шаг (кружок с плюсом на стрелке) и нажать кнопку справа сверху «Создать». Затем активируется переключатель «Включить поток» и на этом создание потока можно считать завершенным.

Стоимость подписки на платформу Power Automate варьируется от 10 долларов до пяти тысяч долларов в месяц, в зависимости от пакета услуг. Power Automate позволяет в короткие сроки создавать программные роботы различной степени сложности. Интуитивно понятный интерфейс делают Power Automate хорошим выбором, как для профессиональных, так и для начинающих пользователей.

УДК [004.56+003.26] (075.8)

Студ. Д.В. Сивчик, Д.А. Бабич Научн. рук. проф. П.П. Урбанович (кафедра информационных систем и технологий, БГТУ)

## **ПРИМЕНЕНИЕ СТЕГАНОГРАФИЧЕСКИХ МЕТОДОВ ДЛЯ СКРЫТИЯ ИНФОРМАЦИИ В HTML-ФАЙЛАХ**

Если цель криптографии состоит в блокировании несанкционированного доступа к информации путём шифрования сообщений, то цель стеганографии – в скрытии самого факта существования секретного сообщения [1]. При необходимости оба способа могут быть объединены и использованы для повышения эффективности защиты информации.

Известен ряд методов стеганографического преобразования на основе модификации различных пространственно-геометрических параметров контейнера (например, [2]). В докладе рассмотрено два стеганографических метода преобразования в html-файлах.

Метод пробелов в файлах с разметкой заключается в том, что между именем атрибута и знаком равенства, а также между знаком равенства и значением атрибута можно вставить произвольное количество пробелов (их также может и не быть). Тогда предлагается кодировать бит 0 стеганосообщения отсутствием этого пробела, а бит 1 – наличием пробела. Таким образом, открывающий тег с n атрибутами позволяет закодировать 2n бит стего. Разумеется, после скрытия стего порядок следования атрибутов изменять нельзя. Пример, разметки html-файла для зашифрования слова "MAN" представлен на рис. 1.

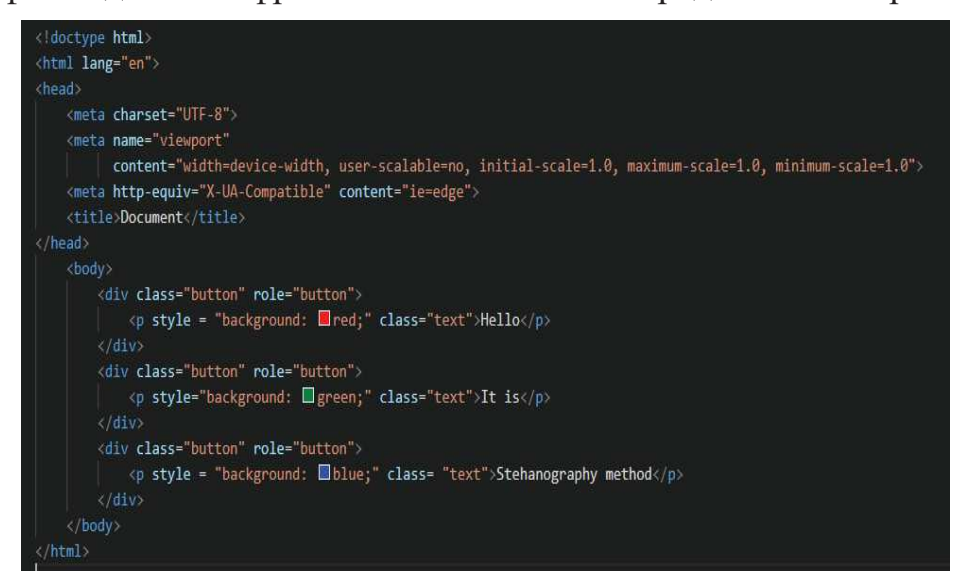

Рисунок 1 - Разметка html-файла

Следующий метод, который рассмотрен - метод изменения порядка следования атрибутов в файлах с разметкой. Он основан на «безразличии» для интерпретатора HTML/XML порядка следования атрибутов открывающего тега.

При кодировании битовой последовательности стеганосообщения (прежде всего – имена атрибутов любого открывающего тега документа) сортируются в алфавитном порядке. В соответствие с этим порядком переставляются и соответствующие им значения. Для кодирования стеганосообщения применяется особенный порядок следования атрибутов. Биту 0 соответствует алфавитный порядок следования атрибутов, а биту 1 – обратный алфавитный. Таким образом, в теге с *п* 

атрибутами можно закодировать *n-1* бит стеганосообщения. Пример разметки html-файла для зашифрования слова "MAN" представлен на рис. 2.

```
<div about="this" accesskey="" class="container" slot="" title="Title">
  \langle p \rangle<span datatype="A" contextmenu="firstIndex" accesskey="" class="text"></span>
  \langle/p>
\langle/div>
<div about="this" accesskey="" hidden="no" id="container" name="name">
  <p inlist="" name="">
  \parallel \parallel \parallel span inputmode="" is="" itemid="id2" itemtype="" tit\parallele="Title2"\parallelx/span>
  \langle/p>
\langle/div>
<div lang="" nonce="" onabort="" part="">
  <p onchange="" title="">
    <span width="100px" vocab="" prefix="" typeof="" rel="text"></span>
  \langle/p>
\langle/div>
```
## **Рисунок 2 – Разметка html-файла на основе изменения порядка следования атрибутов**

Этот метод довольно эффективен, поскольку он фактически не изменяет документа. В то же время внимательный противник сможет заметить различный порядок следования атрибутов в одних и тех же открывающих тегах. Обычно автоматизированные средства создания HTML/XML-документов (да и человек) всегда используют одинаковый порядок следования атрибутов в тэгах. В то же время заметить различный порядок следования атрибутов довольно тяжело. Все зависит от конкретного файла с разметкой.

## ЛИТЕРАТУРА

1. Урбанович, П. П. Защита информации методами криптографии, стеганографии и обфускации: учеб.-метод. пособие для студ./ П. П. Урбанович. – Минск: БГТУ, 2016. – 220 с.

2. Сущеня, А. А. Модификация стеганографического метода изменения междустрочного расстояния электронного документа / А. А. Сущеня, Е. А. Блинова, П. П. Урбанович // Технические средства защиты информации: тезисы докладов ХVI Белорусско-российской научно-технической конференции, Минск, 5 июня 2018 г. – Минск: БГУИР, 2018. – С. 90.